# **Abschalten der Kiosk-App und neuer, direkter Zugang zu digitalen Abonnements über den Kundenlogin im Onlineshop**

**Gesendet:** Dienstag, 21. November 2023 13:02 **Betreff:** Info an Kunden I Bischoff Kiosk-App

An alle Käufer der digitalen Ausgaben von *Unsere Familie*

Liebe Schwester, lieber Bruder,

bislang haben Sie die Ausgaben des Digital- bzw. Kombi-Abonnements von *Unsere Familie* regelmäßig über die *Bischoff Kiosk*-App erhalten.

Mit Einführung des neuen Onlineshops haben wir auch die Bereitstellung der digitalen Zeitschri�en geändert. Sie können diese ab sofort über Ihren persönlichen Shop-Account herunterladen.

Wir haben uns im Vorfeld intensiv mit der Frage beschäftigt, auf welchem Weg die PDFs künftig bereitgestellt werden. Eine Abwägung der Vor- und Nachteile sprach eindeu�g für die Shopvariante:

- Anders als bislang, können die PDF-Ausgaben auf sämtlichen Geräten genutzt werden: PC, Tablet und Smartphone – bislang war das Angebot auf Mobile-Geräte beschränkt.
- Die Dateien können im Shop stehen bleiben sie können aber auch heruntergeladen, auf max. 5 eigenen Endgeräten gespeichert, ausgedruckt, Inhalte in die Zwischenablage kopiert und unter Beachtung der urheberrechtlichen Vorgaben weiterverarbeitet werden.
- Das Handling ist deutlich einfacher und jetzt auch für Abonnenten geeignet, die ausschließlich PC-User sind.
- Sämtliche, auch in der Vergangenheit, gekauften Digitalausgaben sind dauerhaft im Onlineshop abrufbar.

Der Bischoff Kiosk steht ab Januar 2024 für alle Plattformen (Android/iOS) nicht mehr zur Verfügung.

Wir freuen uns, wenn Sie auch künftig die Online-Angebote des Verlages nutzen.

Bei Rückfragen wenden Sie sich bite an unseren Kundenservice.

Liebe Grüße Ihr BISCHOFF Kundenservice

# **FAQ**

# **Wie logge ich mich in mein Kundenkonto ein?**

Gehen Sie auf die Seite [htps://shop.bischoff](https://shop.bischoff-verlag.de/)-verlag.de/

Loggen Sie sich mit Ihrer Email-Adresse + Passwort ein, indem Sie auf dieses Symbol rechts oben klicken:

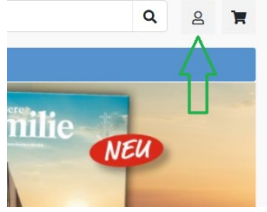

https://shop.bischoff-[verlag.de/kundenkonto](https://shop.bischoff-verlag.de/kundenkonto)

## **Wo finde ich mein digitales Abo?**

Nach erfolgreichem Login sehen Sie alle gebuchten Abos direkt auf der Startseite:

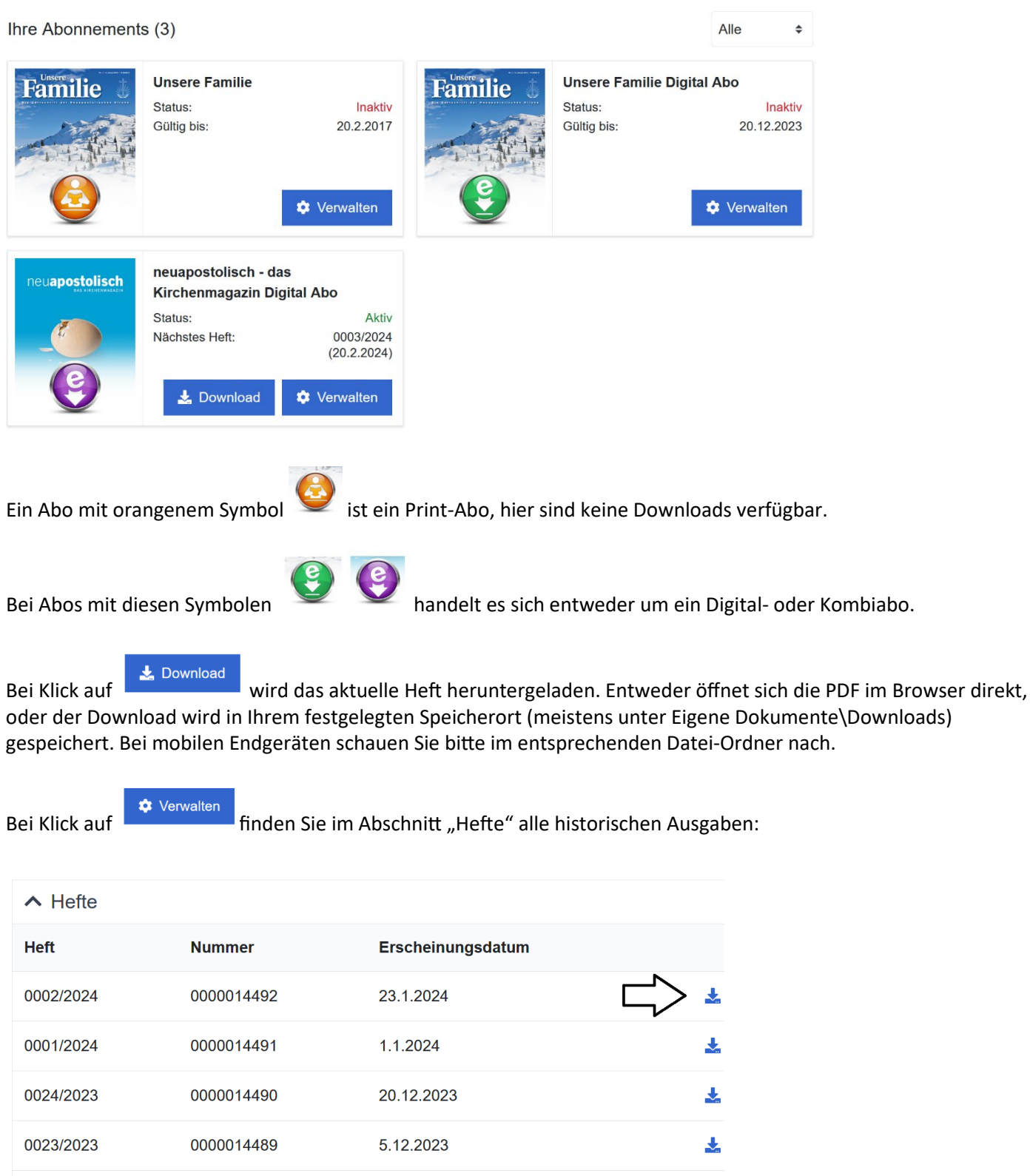

Diese können ebenfalls jeweils einzeln heruntergeladen werden. Dies gilt auch für inaktive Abos "Unsere Familie". Ungeachtet der Umstellung auf das neue Kirchenmagazin können Sie auch hier unter "Verwalten" alle historischen Ausgaben herunterladen.

 $\ddot{\bullet}$ 

20 11 2023

*- Weitere Fragen s. Seite 2 -* 

0000014488

0022/2023

#### **Ich kann mich nicht einloggen, was kann ich tun?**

# **Hier gibt es zwei Ursachen, warum ein Login nicht funktioniert:**

- 1) Kombination aus Email-Adresse und Passwort ist falsch / Passwort wurde vergessen
- 2) Die Email-Adresse ist dem Shop-System noch unbekannt, weil Sie beispielsweise als Gast bestellt haben

# **In Fall 1) bite folgendes tun:**

Gehen Sie auf die Seite htps://shop.bischoff-[verlag.de/kundenkonto](https://shop.bischoff-verlag.de/kundenkonto)

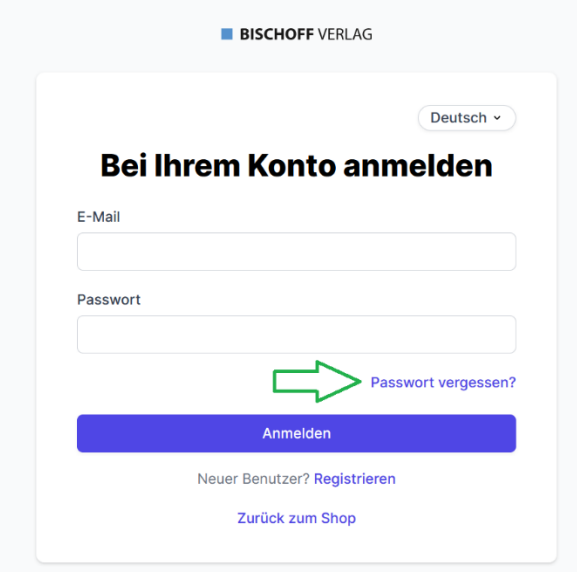

Klicken Sie hier auf "Passwort vergessen".

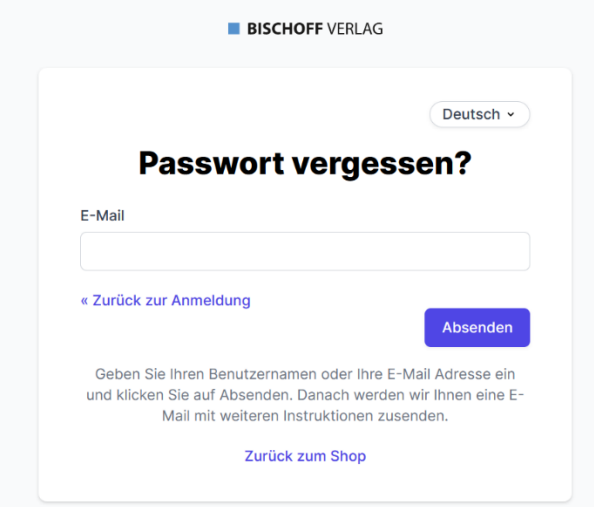

Anschließend bekommen Sie eine Email zugesandt, mit der Sie Ihr Passwort zurücksetzen können. Kommt keine Email bei Ihnen an, befolgen Sie bite die Schrite unter 2)

# **In Fall 2) bite folgendes tun:**

Gehen Sie auf die Seite htps://shop.bischoff-[verlag.de/kundenkonto](https://shop.bischoff-verlag.de/kundenkonto)

Klicken Sie auf "Registrieren"

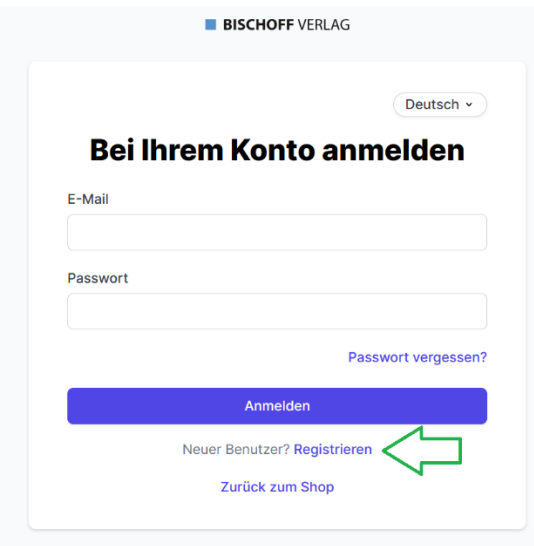

Geben Sie im folgenden Fenster Ihre Daten ein:

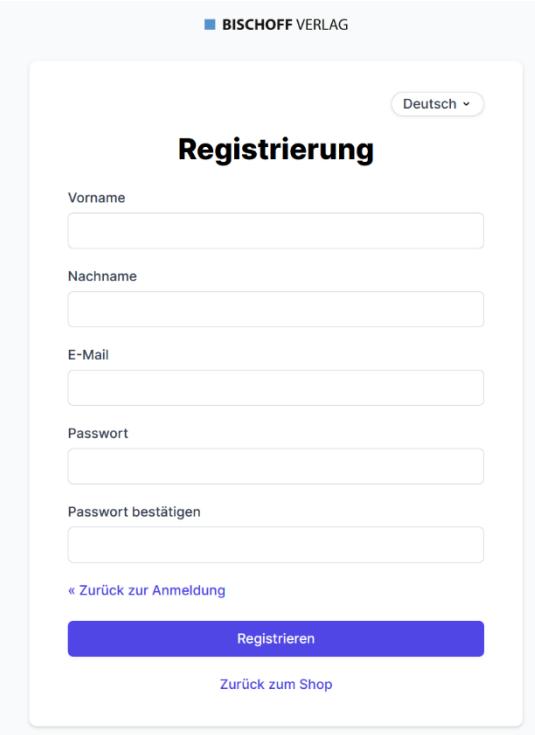

Falls Sie bereits als Gast bestellt haben und Ihre Käufe sehen möchten, geben Sie hier bite exakt die Daten ein, die Sie beim Kauf verwendet haben. Das System wird diese Käufe dann entsprechend verknüpfen und in Ihrem Login anzeigen.

**Bei weiteren Fragen wenden Sie sich bite an Markus Rink, [m.rink@bischoff](mailto:m.rink@bischoff-verlag.de)-verlag.de** 

Vielen Dank!